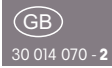

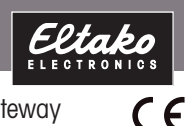

Wireless Powerline gateway

# FPI G14

**Only skilled electricians may install this electrical equipment otherwise**  there is the risk of fire or electric **shock!**

Temperature at mounting location:  $-20^{\circ}$ C up to  $+50^{\circ}$ C. Storage temperature: -25°C up to +70°C. Relative humidity: annual average value <75%.

**valid for devices from production week 48/15** (see bottom side of housing)

Wireless Powerline gateway. Bidirectional. Standby loss only 0.4 watt.

Modular device for DIN-EN 60715 TH35 rail mounting.  $2$  module =  $36$  mm wide, 58mm deep.

### **This gateway translates wireless and Powerline telegrams in both directions.**

All Powerline telegrams from the electricity wiring system are automatically translated into RS485 bus telegrams and may also be sent as wireless telegrams by connected FTD14 devices.

Only wireless and RS485 bus telegrams taught into the FPLG14 are translated into Powerline telegrams and modulated onto the electricity wiring system. Up to 120 different addresses.

Supply voltage: 230V.

#### **Operation in conjunction with FAM14 resp. FTS14KS. Connection to the Eltako-RS485 bus. Bus cross wiring and power supply with jumper.**

For operation to happen, a device address has to be assigned for the FPLG14 from the FAM14 or FTS14KS.

The HOLD terminal is to be connected to the FAM14 or FTS14KS.

If the FPLG14 is to be operated only with the FSNT14 and the FTS14EM, the HOLD terminal has to be connected to the ENABLE terminal.

# **Function rotary switches**

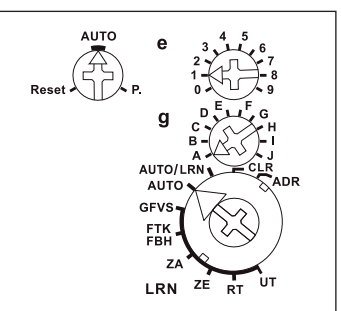

**The left rotary switch** is set to AUTO during operation.

# **Address assignment:**

**The middle rotary switch defines the** group address **g** with 10 alphabetical values from A to J.

**The right upper rotary switch defines** the element address **e** with 10 numerical values from 0 to 9.

Additional group addresses and element addresses can be assigned using the PCT14.

Any number of devices (Powerline actuators/sensor inputs) can have the same **g** and **e.**

All Powerline actuators with the same **g** and **e** are switched together.

The group address **g** identifies a main group, e.g. all Venetian blind actuators have the same **g** but different **e.**

#### Elementary address **e**

Pushbuttons with **e = 0** act on all Powerline actuators with the same **g** irrespective of **e** (e.g. central control for Venetian blinds).

### **Assigning a domain (home address):**

The FPLG14 is unconfigured in as-delivered state.

### 1. Switch on the main fuse. **The red LED below the left function rotary switch**  of the unconfigured FPLG14 flickers.

2. Press the pushbutton (switch) of a previously installed and configured Powerline device 5 times (10 times) within 5 seconds. The actuator/sensor input transfers its domains (home address) to the FPLG14. **The red LED below the left function rotary switch**  of the configured FPLG14 is off.

# **Reset FPLG14 to as-delivered state:**

The left rotary switch is set to reset for 5 seconds. The red LED below the left rotary switch first goes on, and then begins to flash. The domain (home address) has been deleted and the as-delivered state restored.

## **Send node ID:**

The left rotary switch is briefly set to **P.,**  and the Powerline node ID is sent.

**The red LED** below the right upper function rotary switch accompanies the teach-in process and indicates control commands in operation by flashing briefly.

**The green LED** below the lower function rotary switch flashes briefly when a confirmation telegram is sent.

#### **Sensor functions: Universal pushbutton:**

Switch on and off resp. dim up and down.

### **Direction pushbutton:**

'Switch on and dim up' on one side and 'Switch off and dim down' on the other side.

**ZE:** Switches on (using memory value). **ZA:** Switches off.

# **FBH:**

Is evaluated only as motion detector. A brightness threshold at which the lighting is switched on dependent on the brightness (in addition to motion) can be defined with PCT14. Is switched off if no motion is detected.

# **FTK:**

Switches on if the window is opened. Switches off if the window is closed.

### **Wireless Building Visualisation and Control Software GFVS:**

GFVS dimming value activation, GFVS temperature setpoint setting for PL-SAM-TEMP and GFVS position activation for sunshading with PL-SAM2.

The teach-in memory is empty on delivery from the factory. If you are unsure whether the teach-in memory contains something or not, **you must first clear the memory contents completely:** 

Set the lower rotary switch to CLR. The red LED flashes at a high rate. Within the next 10 seconds, turn the upper

rotary switch five times to the right stop

the next 10 seconds, turn the upper rotary switch five times to the right stop (turn clockwise) and then turn back away from the stop. The LED stops flashing and goes out after 2 seconds. All taught-in sensors are cleared.

**Clear individual taught-in sensors** in the same way as in the teach-in procedure, except that you set the lower rotary switch to CLR and operate the sensor. The LED previously flashing at a high rate goes out.

## **Teaching in sensors into the FPLG14:**

- 1. Set the middle rotary switch to the desired group address **g.**
- 2. Set the upper-right rotary switch to the desired elementary address **e**.
- 3. Set the lower rotary switch to the required teach-in function.

**UT** = teach in universal pushbutton

**RT** = Teach in direction pushbutton, press direction pushbutton to teach in fully automatically.

Where the pushbutton is pressed is then defined for switch on (if applicable dim up), the other side is then for switch off (if applicable dim down).

**ZE** = teach in 'Central ON'

 $ZA = \text{teach}$  in 'Central OFF'

**FTK, FBH** = teach in FTK and FBH **GFVS** = Teach in PC with GFVS software

4. Press the button to be taught in twice quickly in succession ('double click'). The LED goes out.

To teach-in further sensors, turn the lower rotary switch briefly away from position LRN. Continue the procedure from pos 1.

After teaching-in, set the lower rotary switches to AUTO.

### **Teaching-in a pushbutton of a Powerline sensor input into RS485 bus actuators:**

- 1. Turn the lower rotary switch of the FPLG14 to pos. AUTO.
- 2. Select the desired function at the bus actuator.
- 3. Turn the middle rotary switch of the bus actuator to LRN, its LED flashes slowly.
- 4. Operate the pushbutton. The LED goes out.

#### **Teach in a Powerline room temperature controller PL-SAMTEMP or a telegram from the software SIENNA-Professionnal into a RS-485 bus actuator:**

- 1. Turn the lower rotary switch of the FPLG14 to pos. AUTO/LRN.
- 2. Select the desired function at the bus actuator.
- 3. Turn the middle rotary switch of the bus actuator to LRN, its LED flashes slowly.
- 4. Press the button  $\blacktriangle$  or  $\nabla$  to change the temperature setpoint or send a telegram via the software, the LED of the bus actuator goes off.

Once the teaching-in procedure is done, turn the lower rotary switch to AUTO.

# **Assign device address for FPLG14:**

Set the rotary switch on the FAM14 to position 1, its lower LED flashes red. Set the lower rotary switch of the FPLG14 to ADR. The LED flashes at a low rate. Once the address has been assigned by the FAM14, its lower LED flashes green for 5 seconds and the LED of the FPLG14 goes out.

# **Delete device configuration:**

Set the lower rotary switch to CLR. The red LED flashes nervously. Now turn the upper rotary switch within 10 seconds 5 times to the leftmost stop (anticlockwise) and turn it back again. The LED stops flashing and goes out after 5 seconds. The factory settings are restored.

### **Clear device configuration and device address:**

Set the lower rotary switch to CLR. The red LED flashes nervously. Within the next 10 seconds, turn the upper rotary switch eight times to left stop (turn anticlock wise) and away again.

The LED stops flashing and goes out after 5 seconds. The factory settings are restored and the device address is cleared.

### **Configure FPLG14:**

The following points can be configured with the PC tool PCT14:

- Teach in a pushbutton with a single or double click (factory setting)
- Assign or delete device address
- Temperature setpoint of the GFVS

**Caution: Do not forget the 'Disconnect link to FAM' in the PC Tool. No wireless commands are executed while there is a link between the PC Tool PCT14 and the FAM14.** 

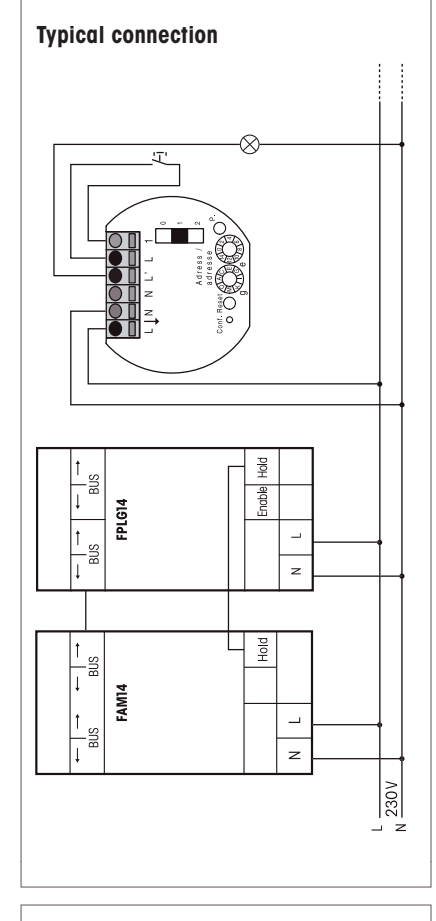

# **Must be kept for later use!**

We recommend the housing for operating instructions GBA14.

# **Eltako GmbH**

D-70736 Fellbach

# **Technical Support English:**

- **Michael Thünte +49 176 13582514**
- thuente@eltako.de
- **Marc Peter +49 173 3180368**
- marc.peter@eltako.de
- eltako.com